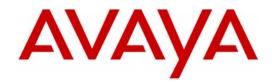

Avaya™

Modular Messaging

The PBX and MM are assumed to be collocated. For other configurations please consult with the Switch Integrations group.

With T1 QSIG, one digital pathway between the PBX and Avaya Message Application Server transmits both call information and voice communications

Configuration Note 88003 – Version AT (10/12)

# **AVAYA Definity G3, Prologix & S8xx0**

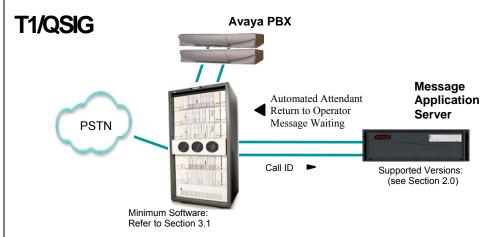

#### Overview

This Configuration Note is intended for Avaya certified Modular Messaging technicians/engineers who are familiar with Modular Messaging procedures and terminology. It also assumes that you are Avaya certified or very familiar with the features and functionality of the Avaya PBXs supported in this Configuration Note and the QSIG protocol.

Use this document in conjunction with *Modular Messaging Installation Guide* and the Avaya PBX *Administration Guide*.

Please read the entire document before attempting any configuration.

## SECTION 6.0 METHOD OF INTEGRATION

With T1 QSIG integration, one digital pathway between the Avaya™ PBX and the Avaya Message Application Server (MAS) transmits both call information and voice communications. The pathway is provided by an ISDN digital link (QSIG), which provides channels that connect to the Dialogic T1 card. Within the D-Channel, routing information is sent to the MAS containing information regarding the source of the call with reason codes. The MAS processes call information from the supplementary code in the D-Channel, which routes call reasons directly to mailboxes. Message-Waiting indication is set and canceled using the supplementary code service. Voice is carried through the system in digital format.

# **MAS** Requirements

#### Section 6. Release Note:

Should features of the integration not function optimally when integrated to a PBX or MM that may be operating on an unsupported software release as defined Section 2.0 and 3.1, customers will need to upgrade their PBX and/or MM to a supported software release.

#### **PBX** hardware requirements

If integrating MM with an S8300, you will need to use Processor Ethernet. The S8300 does not support older CLAN, traditional circuit packs or cabinets, only media modules in compatible gateways.

Note: For a better experience when using MM with QSIG, change the default "Digital Loss Group" default of 13 to 11.

#### 2.0 AVAYA MESSAGE APPLICATION SERVER REQUIREMENTS

- Dialogic D/480JCT-1T1 or D/480JCT-2T1, or D/240JCT-T1\*
- CT Bus cable (only required for multiple card installation)
- Releases <sup>1</sup>: 1.1, 2.0, 3.0, 3.1, 4.0, 5.x
- \* Not all cards support Fax. Please consult the MM Concepts and Planning Guide for details.

# 3.0 PBX HARDWARE REQUIREMENTS

- TN464 or MM710 circuit one per each Dialogic T1 Interface Card
- · Cables:
  - RJ45 to RJ48C on the Dialogic (cable depends on PBX connections)

## 3.1 PBX SOFTWARE REQUIREMENTS

· Minimum Software:

**Definity G3 & Prologix:** G3V10.1 Load 43 **S8xx0:** MV1.1, CM2.x, CM3.x, CM4.x, CM 5.x

**Important:** Before ordering, account teams should check with Avaya Services to determine if there are any applicable patches for customer specific configuration. Specifically if DCS+ or QSIG Networking is used.

- ISDN PRI
- Private Networking
- Basic Call Setup
- Basic Supplementary Services
- · Supplementary Services with Rerouting
- DCS+ for Multiple PBX Support (Refer to Section 9.0)
   This option is only required for networking (multiple PBXs)

**Note:** Either DCS+ or QSIG Networks are necessary to support multiple PBXs (Centralized Voice Mail). No other networks are supported. Refer to Section 8.0 (Considerations) for additional info.

# Supported integration features

# **4.0 SUPPORTED INTEGRATION FEATURES**

[✓] Items are supported

| System Forward to Personal Greeting<br>All Calls<br>Ring/no answer<br>Busy                                                                                                    | [^]<br>[^]               |
|----------------------------------------------------------------------------------------------------|--------------------------|
| Station Forward to Personal Greeting<br>All Calls<br>Ring/no answer<br>Busy                                                                                                    | [\forall ]<br>[\forall ] |
| Auto Attendant Call Me Direct Call External Call ID (ANI) Fax Find Me Internal Call ID Message Waiting Indication (MWI) Multiple Call Forward Multiple Greetings N+1 Outcalling Queuing Return to Operator |                          |

**IMPORTANT**: PBX options or features not described in this Configuration Note are not supported with this integration. To implement options/features not described in this document, please contact the Avaya Switch Integration product manager.

#### NOTICE:

The screens in this Config Note are only for illustration purposes.

It is recommended that a qualified technician review the customer's CM QSig programming for accuracy.

# \*<u>NOTE</u>:

DCS is only required for networking.

Stand-alone/single PBX do not require DCS, so those options may be set to "N"

# \*\***NOTE**:

Cvg of Calls Redirected Off-Net (*CCRON*) must be set to "y" if you are using *Find Me*.

## 5.0 CONFIGURING THE PBX FOR INTEGRATION

The following programming is intended for <u>certified</u> PBX technicians/engineers. The screens shown in this section are taken from an Avaya PBX administration terminal. Some parameters may not appear on all software releases.

Ensure all required software features are enabled on the PBX. Access the System Parameters Customer Options form. Below is an example of the forms required for QSIG integration, with the required features in **boldface**.

# IMPORTANT: Only change the recommended fields. (see note on left)

```
display system-parameters customer-options
                                                                                      2 of
                                        OPTIONAL FEATURES
         Attendant Vectoring? y

Analog Trunk Incoming Call ID? y
p/Sys List Dialing Start at 01? n
Supervision by Call Classifier? v

Attendant Vectoring? y
Audible Message Waiting? y
Authorization Codes? y
CAS Branch? n
     Abbreviated Dialing Enhanced List? y
 A/D Grp/Sys List Dialing Start at 01? n
Answer Supervision by Call Classifier? y
                                           ARS? y
                                                                      Change COR by FAC? n
                     ARS/AAR Partitioning? y Cvg Of Calls Redirected Off-net? y**
           ARS/AAR Dialing without FAC? n
                                                                              DCS (Basic)? y*
                            ASAI Interface? y
                                                                     DCS Call Coverage? y*
  ASAI Proprietary Adjunct Links? y
Async. Transfer Mode (ATM) PNC? n
Async. Transfer Mode (ATM) Trunking? n
ATM WAN Spare Processor? n
                                                                   DCS with Rerouting? y*
                                                                                  DS1 MSP? y
                 ATM WAN Spare Processor? n
                                         essor? n
ATMS? y
                                                                DS1 Echo Cancellation? y
```

```
display system-parameters customer-options
                                                               3 of
                                                                     9
                             OPTIONAL FEATURES
 Emergency Access to Attendant? y
                                                        ISDN-BRI Trunks? n
               Enhanced EC500? y
                                                              ISDN-PRI? y
       Extended Cvg/Fwd Admin? y
                                                  Malicious Call Trace? y
   Flexible Billing? n
 Forced Entry of Account Codes? n
                                                Multifrequency Signaling? y
    Global Call Classification? n Multimedia Appl. Server Interface (MASI)? n
Hospitality (Basic)? y Multimedia Call Handling (Basic)? y Hospitality (G3V3 Enhancements)? n Multimedia Call Handling (Enhanced)? y
                 H.323 Trunks? y
                                                     Multiple Locations? n
                                          Personal Station Access (PSA)? n
                   IP Stations? y
             ISDN Feature Plus? y
  ISDN Network Call Redirection? n
```

```
display system-parameters customer-options
                                                             Page
                                                                    4 of
                              OPTIONAL FEATURES
                 PNC Duplication? n
                                                      Tenant Partitioning? y
                                             Terminal Trans. Init. (TTI)? y
        Processor and System MSP? v
                                                     Time of Day Routing? y
              Private Networking? y
                                                     Uniform Dialing Plan? y
                                           Usage Allocation Enhancements? y
               R9.5 Capabilities? y
                                                 VAL Full 1-Hour Capacity? y
                   Remote Office? y
    Restrict Call Forward Off Net? y
                                                       Wideband Switching? y
           Secondary Data Module? y
                                                                 Wireless? y
           Station and Trunk MSP? y
     Station as Virtual Extension? y
       (NOTE: You must logoff & login to effect the permission changes.)
```

```
display system-parameters customer-options Page 7 of 9

QSIG OPTIONAL FEATURES

Basic Call Setup? y

Basic Supplementary Services? y

Centralized Attendant? y

Interworking with DCS? n*

Supplementary Services with Rerouting? y

Transfer into QSIG Voice Mail? y

Value-Added (VALU)? y
```

\*NOTE: This parameter would be set to "y" if you are using DCS to network Avaya PBXs.

☐ Define the QSIG TSC Extension and MWI Number of Digits per Voice Mail Subscriber. The following is an example of the form with the required features in **boldface**.

```
change system-parameters features
                                                 7 of
                                          Page
                 FEATURE-RELATED SYSTEM PARAMETERS
                               ISDN PARAMETERS
Send Non-ISDN Trunk Group Name as Connected Name? \ensuremath{\text{n}}
Display Connected Name/Number for ISDN DCS Calls? y
       Send ISDN Trunk Group Name on Tandem Calls? n
                Send Custom Messages Through QSIG? y
                                QSIG TSC Extension: 2998
MWI - Number of Digits Per Voice Mail Subscriber: 4 (see note below)
                                 Feature Plus Ext:
                              National CPN Prefix:
                         International CPN Prefix:
                        Pass Prefixed CPN to ASAI? n
   Unknown Numbers Considered Internal for AUDIX? n
             USNI Calling Name for Outgoing Calls? y
               Path Replacement with Measurements? y
                  QSIG Path Replacement Extension: 2798 (vacant extension)
            Path Replace While in Queue/Vectoring? n
```

**NOTE**: This parameter must match the number of digits used for mailbox/extension length. For **multiple length extensions** leave this field blank (this requires Avaya CM 2.1 or later). However, please note **MM supports only one mailbox length.** 

Also access the System Parameter Coverage-Forwarding and change or ensure the following parameters are set appropriately:

Maintain SBA At Principal? **N\*** (see note on left)
Coverage Of Calls Redirected Off-Net Enabled? **N\*\*** (see note on left)

```
display system-parameters coverage-forwarding
                                                   Page
                                                         1 of
              SYSTEM PARAMETERS CALL COVERAGE / CALL FORWARDING
CALL COVERAGE/FORWARDING PARAMETERS
       Local Cvg Subsequent Redirection/CFWD No Ans Interval (rings): 2
     Off-Net Cvg Subsequent Redirection/CFWD No Ans Interval (rings): 2
                     Coverage - Caller Response Interval (seconds): 2
  Threshold for Blocking Off-Net Redirection of Incoming Trunk Calls: 3
COVERAGE
                                  Keep Held SBA at Coverage Point? y
    External Coverage Treatment for Transferred Incoming Trunk Calls? n
     Maintain SBA At Principal? n*
          QSIG VALU Coverage Overrides QSIG Diversion with Rerouting? n
                                     Station Hunt Before Coverage? n
FORWARDING
                                            Call Forward Override? n
                                        Coverage After Forwarding? n
```

```
display system-parameters coverage-forwarding Page 2 of 2
SYSTEM PARAMETERS CALL COVERAGE / CALL FORWARDING

COVERAGE OF CALLS REDIRECTED OFF-NET (CCRON)

Coverage Of Calls Redirected Off-Net Enabled? n**

Activate Answer Detection (Preserves SBA) On Final CCRON Cvg Point? n

Ignore Network Answer Supervision? n

Disable call classifier for CCRON over ISDN trunks? n
```

 $\Box$  Change features and assign your private network access code, in this example we assigned 107

```
change feature-access-codes
                                                     Page
                                                            1 of
                              FEATURE ACCESS CODE (FAC)
         Abbreviated Dialing List1 Access Code: 101
        Abbreviated Dialing List2 Access Code: 102
        Abbreviated Dialing List3 Access Code: 103
Abbreviated Dial - Prgm Group List Access Code:
                     Announcement Access Code: 104
                      Answer Back Access Code:
     Auto Alternate Routing (AAR) Access Code: 107
    Auto Route Selection (ARS) - Access Code 1: 9 Access Code 2:
                Automatic Callback Activation:
                                                     Deactivation:
Call Forwarding Activation Busy/DA: 190 All: *9
                                                   Deactivation: #9
                        Call Park Access Code: *6
                      Call Pickup Access Code:
CAS Remote Hold/Answer Hold-Unhold Access Code:
                 CDR Account Code Access Code: 188
                       Change COR Access Code:
                  Change Coverage Access Code:
                 Data Origination Access Code:
                     Data Privacy Access Code:
              Directed Call Pickup Access Code:
```

# \*NOTE:

Maintain SBA at principal set to "n" ensures that when the call covers to voice messaging the appearance on the station is removed to ensure privacy. Doing this prevents someone from listening to the call as it is being recorded by the voice messaging system.

# \*\*<u>NOTE</u>:

Coverage of Calls Redirected Off-Net (CCRON) must be set to "y" if you are using Find Me. ☐ Install the T1 circuit pack, making sure they are "strapped" for 24-channel operation (T-1). Configure the DS1 circuits as follows:

```
display ds1 02a14

DS1 CIRCUIT PACK

Location: 02A14
Bit Rate: 1.544
Line Coding: b8zs
Line Compensation: 1
Framing Mode: esf
Signaling Mode: isdn-pri
Connect: pbx
Interface: peer-master
CentreVu Long Timers? n
Peer Protocol: Q-SIG
Interworking Message: PROGress
Interface Companding: mulaw
CRC? n
Idle Code: 11111111
DCP/Analog Bearer Capability: 3.1kHz

Slip Detection? n
Near-end CSU Type: integrated
```

**Note:** If a CSU is not used (i.e. direct connection), then the Near-end CSU Type can be "**Other**"

```
display ds1 02a14

DS1 CIRCUIT PACK

ESF DATA LINK OPTIONS

Network Management Protocol: tabs
Send ANSI-T1.403 One-Second Performance Reports? n
Far-end CSU Address: b

INTEGRATED CSU OPTIONS

Transmit LBO: 0db
Receive ALBO: 26db
Upon DTE LOS: loopback

CPE LOOPBACK JACK OPTIONS

Supply CPE Loopback Jack Power? n
```

☐ Configure a Signaling Group that will be assigned to the DS1 channels. The Signaling Group should be configured as follows:

```
display signaling-group 15
SIGNALING GROUP

Group Number: 15
Associated Signaling? y
Primary D-Channel: 02a1424

Trunk Group for Channel Selection: 1
Supplementary Service Protocol: b

SIGNALING GROUP

Max number of NCA TSC: 10
Trunk Group for NCA TSC: 1

X-Mobility/Wireless Type: NONE
```

NCA-TSCs are used for QSIG.

CA-TSCs are used with DCS+

-----

Trunk Group for NCA TSC should have a value to indicate trunk group only if using MWI Interrogation.

Note: For a better experience when using MM with QSIG, change the default "Digital Loss Group" default of 13 to 11.

**Tip:** If the numbering format is set to **unk-pvt** then the PBX looks to the Private-Numbering Table to build the number. The Network Level must not be left blank (in most cases this is set to **0**) or NO number will be sent.

This is where the PBX builds the called party number for the integration. If it is set to **unknown**, the PBX looks at the Public-Unknown table where an entry is required to build to the number. If there is no entry in this table to build the number, NO number is sent.

For Avaya CM 4.0 and later see related note below

☐ Create a trunk group, and assign the newly created DS1 channels to it. If the MAS will be configured to perform outcalls, ensure the COR (Class of Restriction) assigned to this trunk group allows for outside trunk access. The trunk group must be configured as follows:

```
1 of 10
display trunk-group 1
                                                        Paσe
                            TRUNK GROUP
Group Number: 1
                               Group Type: isdn
                                                     CDR Reports: y
  Direction: two-way Outgoing Display? n Carrier M ial Access? n
                         TAC: 15

Carrier Medium: PRI/BRI

Busy Threshold: 99

Night Some
 Group Name: MAS QSIG
Dial Access? n
Queue Length: 0
Service Type: tie
                                Auth Code? n
                                                    TestCall ITC: rest
                     Far End Test Line No:
TestCall BCC: 4
TRUNK PARAMETERS
      Codeset to Send Display: 6
                                     Codeset to Send National IEs: 6
     Max Message Size to Send: 260
                                     Charge Advice: none
Supplementary Service Protocol: b
                                     Digit Handling (in/out): enbloc/enbloc
         Trunk Hunt: cyclical
                                               ✓ QSIG Value-Added? n
                                                Digital Loss Group: 13
Calling Number - Delete:
                           Insert:
                                                 Numbering Format: unk-unk
            Bit Rate: 1200 Synchronization: async
                                                           Duplex: full
 Disconnect Supervision - In? y Out? n
 Answer Supervision Timeout: 0
```

```
display trunk-group 1
                                                             Page
                                                                    2 of 10
TRUNK FEATURES
           ACA Assignment? n
                                  Measured: none
                                                         Wideband Support? n
                           Internal Alert? n Maintenance Tests? y
Data Restriction? n NCA-TSC Trunk Member:23
                                Send Name: y
                                                      Send Calling Number: y
              Used for DCS? n
                                 Hop Dgt? n
Suppress # Outpulsing? n Numbering Format: unk-pvt (see Tip & NOTE2 below)
Outgoing Channel ID Encoding: exclusive
                                           UUI IE Treatnt: service-provider
                                               Replace Restricted Numbers? n
                                              Replace Unavailable Numbers? n
                                                     Send Connected Number: y
                                                Hold/Unhold Notifications? y
          Send UUI IE? n
                                             Modify Tandem Calling Number? n
            Send UCID? n
Send Codeset 6/7 LAI IE? y
                                                     Ds1 Echo Cancellation? n
                                                    Modify Reroute Number? n
Path Replacement with Retention? n
Path Replacement Method: always
                          Network (Japan) Needs Connect Before Disconnect? n
```

**NOTE 1: NCA-TSC Trunk Member** should have the highest timeslot from the upper T1 span in the trunk group. For example, if there is one T1 span in the MAS then it should be 23, if there are 2 spans then its should be 46, or three 69.

**NOTE 2:** The Numbering Format fields could be set according to the customer's environment. There are many variations plus other tables associated with these fields that must be considered also. Consult with a Software Specialists for proper programming.

| Page 7 of 22       |
|--------------------|
| 3                  |
| rs (min/max): 1/22 |
| ered Members: 23   |
| Sig Grp            |
| 15                 |
| 15                 |
| 15                 |
| 15                 |
|                    |
| 15                 |
| 15                 |
| 15                 |
| 15                 |
|                    |
|                    |

**Note:** For full N+1 support in your MM environment you should set aside a number of ports from each MAS in your environment to be allocated for each of the different port types. When planning trunk group configuration for your multiple MAS environment care should be taken to ensure the same number of ports are allocated to the incoming trunk group for each MAS in your environment. For example, if MAS1 has 16-ports allocated to the incoming trunk group, MAS2 should also have 16-ports allocated to the incoming trunk group.

When running in a multiple MAS environment with N+1 support, you should setup the trunks groups as follows:

**Incoming Trunk group**: should be configured containing all of the required incoming ports from each MAS in your environment, the ports should be entered into the trunk group so Trunk group port-1 is the first port on MAS1, Trunk group port-2 is the first port on MAS2, Trunk group port-3 is the second port on MAS1, etc..

**Outgoing Trunk group**: should be configured with all of the required outgoing ports from each MAS in your environment, used for MM client outcalls and TUI transfers.'

Refer to Consideration 8.8 for additional N+1 programming.

☐ Change the ISDN Numbering – Private Network form to configure and ensure the PBX for the proper Network Level to be used. Below is a copy of the ISDN Numbering – Private Network form with the required field in **boldface**.

```
display isdn private-numbering

ISDN NUMBERING - PRIVATE FORMAT

Network Level: 0 PBX Identifier:
Level 2 Code: Deleted Digits: 0
Level 1 Code:
```

display system-parameters features

# NOTES for Avaya CM 4.0 and later

Network Levels and Level codes are now found in system-parameters features under Parameters for Creating QSIG Selection Numbers

Note: If the numbering format is set to unkpvt then the PBX looks to the Private-Numbering Table to build the number. Network Level must not be left blank (in most cases this is set to 0) or NO number will be sent. This is where the PBX builds the proper number (i.e., user's station number) for the integration to open the proper mailbox.

```
FEATURE-RELATED SYSTEM PARAMETERS
PARAMETERS FOR CREATING
ISDN PARAMETERS
 Send Non-ISDN Trunk Group Name as Connected Name? n
                                                   QSIG SELECTION NUMBERS
                                                   Network Level: 0
Display Connected Name/Number for ISDN DCS Calls? v
                                                     Level 2 Code:
      Send ISDN Trunk Group Name on Tandem Calls? n
              Send Custom Messages Through QSIG? y
                                                     Level 1 Code:
                                                  .....
                      OSIG/ETSI TSC Extension: 2998
MWI - Number of Digits Per Voice Mail Subscriber: 4 (see note below)
                             Feature Plus Ext:
                          National CPN Prefix:
                      International CPN Prefix:
                     Pass Prefixed CPN to ASAI? n
   Unknown Numbers Considered Internal for AUDIX? n
           USNI Calling Name for Outgoing Calls? y
            Path Replacement with Measurements? y
               QSIG Path Replacement Extension: 2798
          Path Replace While in Queue/Vectoring? n
```

**NOTE**: This parameter must match the number of digits used for mailbox/extension length. For **multiple length extensions** leave this field blank (this requires Avaya CM 2.1 or later). However, please note **MM supports only one mailbox length**.

In **Avaya CM 4.0** the Private Numbering Form is now used to define the number format for **specific** trunk groups. In our example screen below, we have a 4-digit extension length that includes extensions from 2000 thru 5999. The 4-digit number will be part of the QSIG number information that will be passed to the MM for call integration.

If you set numbering format to "unk-pvt" on page 2 of the trunk group form (see earlier in this section), which is for the MM Trunk Group, this form must be completed so the CM knows how to build the *private format* number. For that reason, do not leave the form blank or the MM call integration will fail.

```
1 of
change private-numbering 3
                         NUMBERING - PRIVATE FORMAT
Ext Ext
                 Trk
                            Private
                                            Total
Len Code
                 Grp(s)
                            Prefix
                                            Len
                 99
                                                  Total Administered: 4
 4 2
                                            4
 4 3
                 99
                                                   Maximum Entries: 540
                                            4
 4 4
                 99
                                            4
 4 5
                  99
                                            4
```

# **IMPORTANT**

This screen supports Private Numbering Plans (PNP) allowing you to specify the digits to be put in the Calling Number information element (IE), the Connected Number IE, and the QSIG Party Number for extensions in the Private Numbering Plan.

Avaya CM supports private-network numbers up to 15 digits in length. If the total number — including the level 1 and 2 prefixes, the Private Prefix (formerly known as PBX identifier), and the extension — is more than 15 digits long, neither QSIG Party Numbers nor the information elements are created or sent.

☐ Create a Route Pattern for the trunk group that was previously created for the DS1 channels. The Route Pattern must be configured as follows:

```
display route-pattern 1
                                                        1 of 3
                                                  Page
                         Pattern Number: 1
Grp. FRL NPA Pfx Hop Toll No. Inserted
                                                         DCS/ IXC
No. Mrk Lmt List Del Digits
                                                        OSIG
                      Dats
                                                        Intw
1: 1 0
                        3
                                                          У
                                                              user
2: 2 0
                                (this is an example,
                                                         y user
                                 see note below)
3:
                                                         n user
4:
                                                              user
5:
                                                          n
                                                              user
6:
   BCC VALUE TSC CA-TSC ITC BCIE Service/Feature BAND No. Numbering LAR
  0 1 2 3 4 W Request
                                                  Dgts Format
                                                             Subaddress
1: y y y y y n y as needed rest
                                                        unk-unk rehu
2: y y y y y n n rest
                                                                 none
3: y y y y y . .
4: y y y y y n n n ... v v n n
3: y y y y y n n
                                                                 none
                         rest
                         rest
                                                                 none
                          rest
                                                                  none
6: y y y y y n n
                          rest
                                                                  none
```

**Note:** If adding additional MAS servers, ensure their Trunk Groups are added to this Route Pattern and follow the same programming as the 1<sup>st</sup> Trunk Group.

□ Within the AAR Digit Analysis Table, create a dialed string that will map calls to the newly created Route Pattern. The dialed string created in the AAR Digit Analysis Table will be used later in the Hunt Group form that will define the MAS Hunt Group. Below is an example of an AAR dialed string in **boldface**.

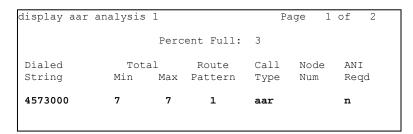

**NOTE**: Avaya IP phones may experience DTMF failure when dialing the Hunt Group. They can dial the UDP number or the AAR # above to bypass the Hunt Group and use DTMF capability.

□ Configure a Hunt Group to be used as the Call Coverage Point for the Call Coverage Path assigned to the MAS subscribers. This hunt group's extension number is going to be used as the MAS Access Number. Enter the dialed string created previously in the AAR Digit Analysis Table in the "Voice Mail Number" field on page 2 of the Hunt Group form. Also, in the "Routing Digit (e.g. AAR/ARS Access Code)" field of this form, enter your PBX's AAR Access Code as defined on page 1 of the Feature Access Codes form. This hunt group is configured with no members assigned to it, and should be configured as follows:

```
display hunt-group 1

Group Number: 1

Group Name: T1 QSIG

Group Extension: 3000

Group Type: ucd-mia

TN: 1

Night Service Destination:

COR: 1

Security Code:

ISDN Caller Display: grp-name

Page 1 of 60

ACD? n

Queue? n (see note below)

Vector? n

Overage Path:

Night Service Destination:

MM Early Answer? n
```

**Note:** Queue? Should be set to "n" as recommended. Refer to Consideration 8.7 for further information.

```
display hunt-group 1

HUNT GROUP

Message Center: qsig-mwi
Voice Mail Number: 4573000
Routing Digits (e.g. AAR/ARS Access Code): 107

Send Reroute Request: y

LWC Reception: none
```

**NOTE**: The "Voice Mail Number" entered here must be administered in the "Voice Mail System Configuration->PBX->OutgoingCall" tab of the MAS. The number that is entered in the "Outgoing Call" tab is the Voice Mail Number.

**Note:** No entries on the remaining pages of the Hunt Group.

☐ Create a Call Coverage Path that will be assigned to the subscribers' stations. This Call Coverage Path will have the MAS Hunt Group as the Call Coverage Point. Below is an example of a Call Coverage Path.

```
display coverage path 1
                                   COVERAGE PATH
                   Coverage Path Number: 1
                                                     Hunt after Coverage? n
                       Next Path Number: Linkage
COVERAGE CRITERIA
Station/Group Status Inside Call Outside Call
Active? n n
Busy? y y
Don't Answer? y y
All? n n
DND/SAC/Goto Cover? y y
                                                           Number of Rings: 4
COVERAGE POINTS
    Terminate to Coverage Pts. with Bridged Appearances? n
      Point1: h1
                                Point2:
                                                              Point3:
                                 Point5:
      Point4:
                                                              Point6:
```

☐ Configure the subscriber stations, assigning the newly created Call Coverage Path (i.e. 1) to them. Also, ensure the following setting for subscribers:

```
display station 3002 Page 1 of 4

STATION

Extension: 3002 Lock Messages? N BCC: 0
Type: 8410D Security Code: TN: 1
Port: 01A0102 Coverage Path 1: 1 COR: 1
Name: Smith John Coverage Path 2: COS: 1
Hunt-to Station:

STATION OPTIONS
Loss Group: 2 Personalized Ringing Pattern: 1
Data Module? N Message Lamp Ext: 3002
Display Module? Y
Speakerphone: 2-way Mute Button Enable? Y
Display Language: rombon
```

```
display station 3002

STATION

FEATURE OPTIONS

LWC Reception: none
LWC Activation? N

LWC Log External Calls? N

COVERAGE MSG Retrieval? Y

LWC Log External Calls? N

COR Privacy? N

Redirect Notification? Y

Per Button Ring Control? N

Bridged Call Alerting? N

Active Station Ringing: single

H.320 Conversion? N

Per Station CPN - Send Calling Number?

MWI Served User Type: qsig-mwi

Display Client Redirection? N

Select Last Used Appearance? N

Coverage After Forwarding? S
```

**Note:** With QSIG integration the following fields are required for Message Waiting:

LWC Reception: none MWI Served User Type: qsig-mwi

Single Line sets should have field "Message Waiting Indicator" set to "led" or "neon," depending on the type of telephone set used. Also, the "Number of Rings" field should be set to a minimum of 4 rings, to allow Personal Assistance to work properly.

Save these PBX changes.

Please refer to the Consideration section at the end of this document for special PBX programming considerations.

# **Configuring the MAS**

### **6.0 CONFIGURING THE MESSAGE APPLICATION SERVER**

Configuring the MAS platform for proper PBX integration requires configuring several menus accessed within the **Voice Mail System Configuration** application, and a <u>certified MM</u> engineer.

 Access the Voice Mail System Configuration application from the MAS program group.

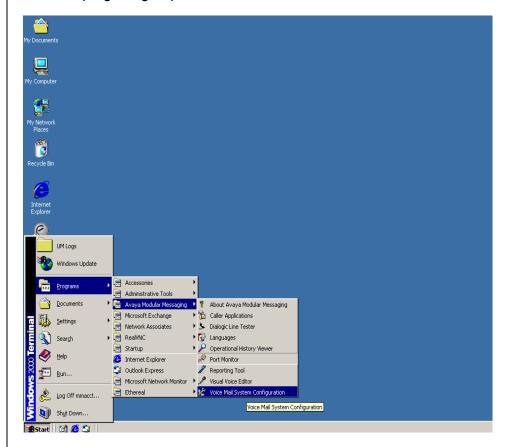

Expand all fields so all-applicable options are visible:

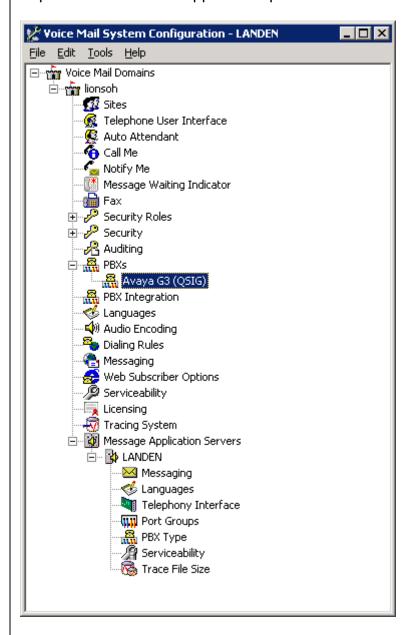

Note: Starting with MM 5.0 additional Fields such as Sites and PBX
Integration will appear on the VMSC screen.

Ensure the new PBX is added as instructed by the Modular Messaging Installation guide. The new PBX should be:

Avaya G3 (QSIG)

# Select the Voice Mail Domain

- 1. Expand PBXs
- 2. Select the newly created Avaya G3 (Dialogic QSIG)
- 3. Access the General (QSIG) PBX Configuration tab
- 4. DTMF Inter-Digit Delay during Dialing (ms) = 80
- 5. DTMF Length during Dialing (ms) = 80
- 6. DTMF Length during Detection (ms) = 50

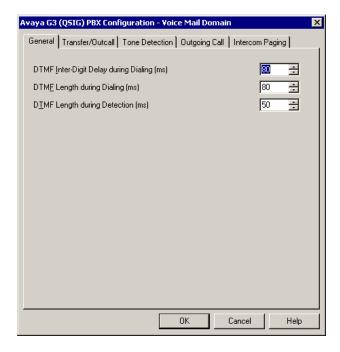

- continued on next page -

Next access the Transfer/Outcall tab
 Transfer Mode = Blind

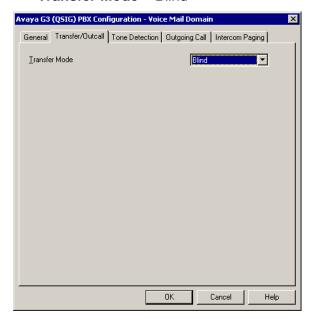

Next access the Tone Detection tab
 Maximum Silence before Hanging Up (ms) = 6000

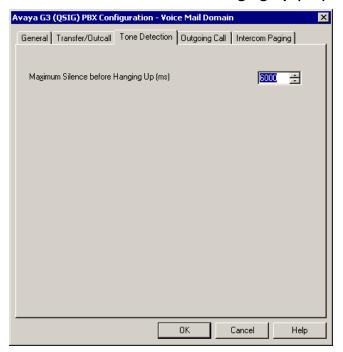

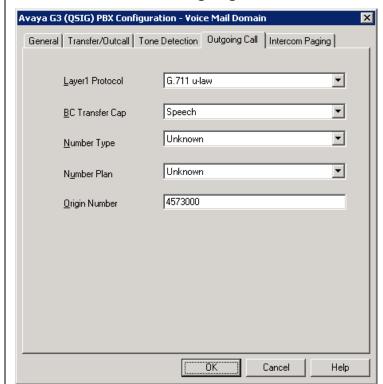

Next access the Outgoing Call tab

- 1. Layer1 Protocol = G.711 u-Law
- 2. **BC Transfer Cap = Speech**
- 3. **Number Type** = Unknown
- 4. Number Plan = Unknown
- 5. **Origin Number** = 4573000 (The number entered here should be the number entered in the "Voice Mail Number" field on page 2 of the Hunt Group form)
- 6. Select **OK** to save changes

Note: The Layer1 Protocol field should match the Interface Companding setting selected on Page1 of the DS1 Circuit Pack configuration screen on Page 6 of this configuration note.

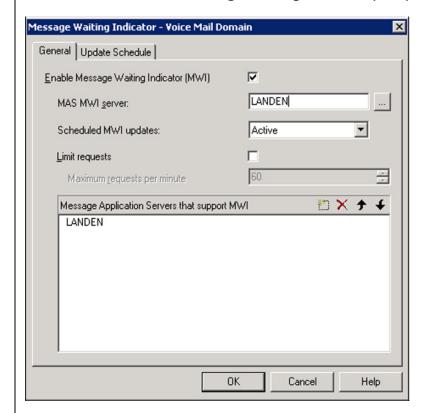

Next access the Message Waiting Indicator (MWI) tab

# **Support NOTE for MM 1.1 & 2.0 only:**

- Limit Requests should be checked.
- Maximum Requests per Minute should be set for 200.
- Enable Message Waiting Indicator (MWI) = Enable by checking the box
- 2. **MAS MWI Server** = Enter the name of the MWI server created during the installation procedure.
- 3. **Scheduled MWI updates: Active or Inactive** = Configure as per customer requirements.\*
- 4. Limit requests = Leave Unchecked
- 5. Maximum Requests per Minute = <grayed out>
- Message Application Servers that Support MWI = This box should contain a list of MAS servers capable of placing MWI requests.
- 7. Select **OK** to save changes

\*Note: The Scheduled MWI updates parameter is only available on MM 3.x

Tip: To make the QSIG or set emulation telephony interface active, click the down arrow and click Make Active.

If the QSIG or set emulation telephony interface is already active, this field does not appear.

Next access the **General** tab within the **Telephony Interface** (**Dialogic-QSIG**) tab

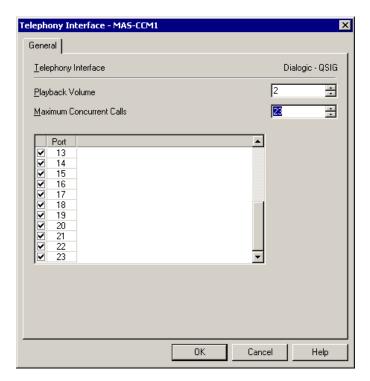

- 1. Playback Volume = 2
- 2. **Maximum Concurrent Calls** = Enter the number of ports connected to the PBX (i.e. 23)
- 3. Port = Ports are enabled by default

Note: The MAS service must be restarted to allow port disabling

4. Select **OK** to save changes

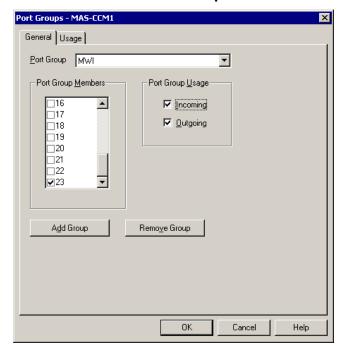

Next access the **Port Groups** General tab

NOTE: The MWI port within the MWI Port Group is used by the MWI sub-system to control concurrent MWI requests. This does not affect incoming/outgoing traffic to the port in anyway. All MWI function is handled by the D-Channel.

- 1. Click Add Group button
- 2. Name Group MWI
- Within the new MWI Port Group <u>uncheck</u> all Ports except the MWI port. This will be the upper most port of the Trunk Group. Port 23 on a single board, Port 46 if 2 boards, or Port 69 if 3 boards are used (see side NOTE).
- Select the **Default Group** under **Port Groups** and ensure it is configured to meet the customer's need for **Incoming** and **Outgoing** under **Port Group Usage**.

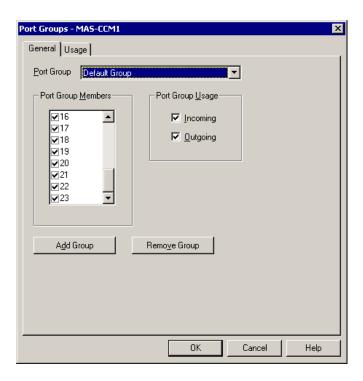

- 5. Next check all **Ports** (including the MWI port).
- 6. Select **OK** to save changes

- Next access the General tab within the PBX Integration
- 1. **QSIG** = Enable by checking the box

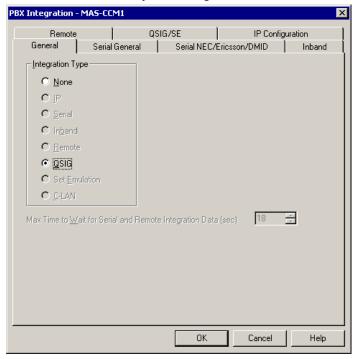

2. Access the QSIG/SE tab

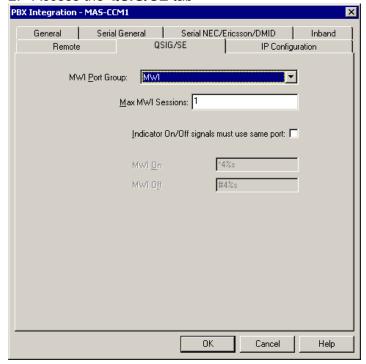

- 3. Port Group Name = MWI
- 4. Max MWI Sessions = 1
- 5. Indicator On/Off signals must use same port = Leave Blank
- 6. **MWI On Field =** Leave as default (can't be changed)
- 7. **MWI Off Field** = Leave as default (can't be changed)
- 8. Select **OK** to save changes
- Next access the General tab within the PBX Type tab
- 1. Telephony Type = **Dialogic QSIG**
- 2. Under PBXs ensure Avaya G3 (Dialogic QSIG) is selected
- 3. Select **OK** to save changes

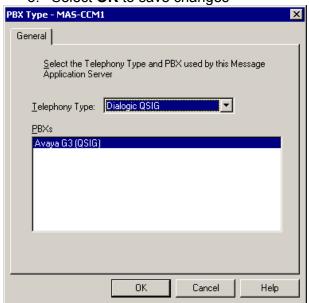

After making these changes, return to "Configuring the voicemail system" within the Message Application Server Installation Guide. Ensure you are prompted to restart the Message Application Server services to apply these changes.

# Important notes regarding this integration

#### 8.0 CONSIDERATIONS/ALTERNATIVES

**8.1 QSIG Integration does not support forwarding/transfer from a Vector.** Currently, if calls are routed from a Vector to the QSIG link(s) connected to the MAS, the call will not pass the VDN as the called party ID. Applications requiring calls that are routed from Vectors to mailboxes on the MAS can be configured so as to route calls to phantom extensions (X-ports) configured to call-cover all-calls to the MAS hunt group.

Note: Patch 7960 corrects this. Avaya CM 2.0.1 and later releases include this fix/patch.

- Section 6.0 Outcalls to pagers placed over analog trunks may fail. If the CO connecting the analog trunks to the PBX does not provide answer supervision, the MAS will not out-pulse DTMF digits to the pager terminal. This problem can be eliminated by installing a Call Classifier board in the PBX (if one is not already installed), enabling system parameter customer-option "Answer Supervision by Call Classifier", and enabling "Answer Supervision" in the Trunk Group associated with the outgoing analog trunks accessed during the outcalls. Outcalls over digital trunks are not affected.
  - 8.3 Transfers to ringing use additional ports. When performing unsupervised transfer, and the transferred-to extension forwards back to the MAS, additional ports are tied up on the MAS, as "Path Replacement" does not occur. Additional ports are used for each Find Me call process, and these ports are in use until the call is answered or the caller disconnects from the message server. Additional ports maybe required to support Find Me. Note that with supervised transfers, callers are not provided with music on hold, but are instead prompted to wait during the silence. The called party will hear a "Connecting" prompt as he/she answers the call
  - **8.4** When multiple PBX's are arranged in a QSIG network, care must be taken to configure the QSIG tie trunks properly. In order to provide full feature functionality to all subscribers, the trunk group(s) assigned to the QSIG tie trunks connecting all PBX's in the network must match the configuration of the trunk group form (page 1 and 2 of the form) assigned to the MAS QSIG trunks. An example of the trunk group administration form is illustrated on the PBX programming section of this document.
  - **8.5** Support for Transfer to QSIG Voice Mail feature. In order to provide support for the Transfer to QSIG Voice Mail feature on your QSIG integrated MAS solution, you need to ensure the following criteria are met:
    - Your switch will need to be running Definity software R10 or later.
    - You will need to have the following features enabled on your switch:

ISDN-PRI or ISDN-BRI QSIG Supplementary Services Transfer to QSIG Voice Mail

- A Feature Access code for Transfer to QSIG Voice Mail, will need to be configured.
- Your MAS Voice Server will need to be using the QSIG-MWI hunt group integration as described in this document.

Example on how the feature works:

Extension 7001 has voice mail but calls received are forwarded to extension 7002 rather than directly to voice mail.

Callers to 7001 are answered at 7002 but the caller wishes to leave a voice mail for the person at 7001.

The person at 7002 transfers the caller directly to the voice mail for 7001 by pressing the transfer button, then the code for transfer to voice mail (\*8,\*50, etc.), then presses transfer again.

The caller immediately hears the greeting of 7001 (no additional ringing) and can subsequently leave a message.

For full details on how to configure and implement the Transfer to QSIG Voice Mail feature on your Avaya switch, please consult your Avaya Sales or Support representative.

# 8.6 Possible reasons for QSIG Path Replacement failure:

# Note: Path Replacement is a function of the PBX. There are no Path Replacement settings on MM.

- When the QSIG Message Application Server Auto Attendant, Caller Application or Find Me features are transferring a call, you will see a second channel in Port Monitor appear busy until the transfer has been completed. After the transfer has been completed you will see that both channels are now idle in Port Monitor. This shows that the QSIG Path Replacement feature has completed successfully.
- However there are some switch configurations that will cause Path Replacement to fail, therefore your MM Server will stay bridge onto the transferred call keeping two channels busy in Port Monitor. The following list of features can cause Path Replacement to fail:
  - Call Vector. A call that has experienced SS-CT (Supplementary Service Call Transfer) that terminated to a

vector and received answer treatment can have its path replaced. This is allowed only after a true user answers the call so that vector processing is completed. A vector step of recorded announcement or wait listening to music could cause a CONNECT message to be sent back and make the far end think ANF-PR (Path Replacement Additional Network Feature) could take place. If the PR Propose is received while still in vector processing, the vectoring PBX will deny the ANF-PR attempt but will initiated its own attempt at ANF-PR when a user does answer the call.

- Malicious Call Trace (MCT). While Malicious Call Trace (MCT) is active and if there is a trunk involved in the call, MCT feature does not allow the trunk resources to be released from the switch-side to facilitate the tracing activity. Also, a MCT controller on switch A may request a controller on switch B to continue tracing a call that was tandem through switch B by providing the trunk member id they wish to have traced. So, ANF-PR shall not be done while MCT is active on the call.
- Restriction Features. Class of Restriction (COR). The restrictions placed on routing calls are in affect for ANF-PR. Any call that cannot be originated or terminated because of COR on a regularly dialed basis will not be originated or terminated when that call is made ON BEHALF OF that terminal by ANF-PR.
  - *Voice Terminal Restrictions*. Voice Terminal Restrictions for the reroute of an ANF-PR call will be enforced.
  - Inward. If a terminal is Inward restricted then that terminal
    would not be able to accept an incoming call. This would
    include a new path SETUP message. Therefore a
    Requesting PBX should not bother proposing ANFPR, since
    it is destined to fail.
  - Manual Terminating Line. If a terminal is Manual
    Terminating restricted then that terminal would not be able
    to accept an incoming call except from an attendant. Thus a
    new path SETUP would be denied. Therefore a Requesting
    PBX should not bother proposing ANF-PR, since it is
    destined to fail.
  - Origination. If a terminal is Origination restricted then that terminal would not be able to make an outgoing call. Thus originating a new path SETUP should be denied. Therefore a Cooperating PBX should reject the path replacement proposal/request.

- Outward. If a station is outward restricted at the cooperating end of an ANF-PR call then no ANF-PR SETUP should be attempted and ANF-PR should fail. Any call that cannot be originated outward (because of COR) on a regularly dialed basis will not be allow to originate outward when that call is made ON BEHALF OF that terminal by ANF-PR.
- Termination. If a terminal is Termination restricted then
  that terminal would not be able to accept an incoming call.
  Thus an incoming new path SETUP would be denied.
  Therefore a Requesting PBX should not bother proposing
  ANF-PR, since it is destined to fail.
- TAC (Trunk Access Code). When an outgoing call is made using a TAC, or a call was extended by an attendant using DTGS (Direct Trunk Group Selection), the user has intentionally chosen a particular Trunk Group for the outgoing call. ANF-PR will not replace the path in this case.
- **8.7** The Communication Manager does not support call queuing on QSIG trunks. Hence, calls cannot be queued to MAS ports. The user audible behavior is that during peak traffic, when all MAS ports are busy, a caller will hear a fast busy. They should hang up and try at a later time.
- 8.8 When configuring an N+1 MM environment the following changes should be made to the MAS Service in the services applet, all steps should be completed:
  - 1. Double click the Monitor icon on the desktop.
  - 2. Select Services
  - 3. Locate the Message Application Service
  - 4. Right click the Message Application Service and select properties from the menu.
  - 5. Select the Recovery tab.
  - 6. For First Failure select Run File.
  - 7. Select the Browse button and locate the QSIGRecover file:

\\Avaya\_Support\Tools\QSIGRecover\QSIGRecover.exe

8. Enter the following in the Command Line Parameters box: If you have one T1 board in your MAS:

/recover /boards 1

If you have two T1 boards in your MAS:

/recover /boards 2

If you have three T1 boards in your MAS:

/recover /boards 3

- 9. Check the Append fail count to end of command line checkbox.
- 10. Repeat steps 6 to 8 for Second Failure.
- 11. For Subsequent Failures select Reboot The Computer.
- 12. Select OK to save changes.
- 13. Select Run from the Start Menu
- 14. Enter cmd and select OK

- 15. At the command prompt navigate to the Avaya\_Support\Registry\_Keys folder.
- 16. Enter the following: stopdriversonshutdown.reg and press the return key. Note: This registry file will apply a change to the registry key to stop the Dialogic drivers when the MAS service is stopped.
- 17. Close the command prompt.

# 8.9 Call transfers may not display the Call ID to ringing phones.

The Call ID is not provided until the subscriber answers the phone.

- This issue was resolved in MM 3.0 where the Calling Party Number (number only, not the name) is displayed.
- Starting with MM 5.1, both name and calling party number will be displayed on ringing phones. Please note, for name to be displayed the PBX must send the MAS the Calling Name using the QSIG Name Identification Supplementary Services Protocol (ECMA-164).
- Section 6.0 Trunk-to-Trunk is not required to support Find Me if the minimum releases indicated below are met. Previously, when a public network call arrived at an Avaya<sup>TM</sup> Communication Manager system and was routed via coverage to a QSIG trunk connected to a Modular Messaging system equipped with the Find Me feature, the Find Me feature would place the call to the user and connect the calling and called parties. When the Communication Manager received the Transfer Complete messages from the Messaging system, and Path Replacement was enabled on the Communication Manager, it would proceed with the Path Replacement. While performing this task, the Trunk-to-Trunk Transfer parameter would be checked, and if set to "none", the call between the calling party and the found user would be torn down. A change was put into the following releases and load numbers to correct this:
  - 1.3 Load 537.0
  - 2.0 Load 226.0
  - 2.1 Load 411.0

When the Communication Manager System is running on one of these loads or a later one, the Path Replaced call will not be torn down.

**8.11 The Communication Manager supports up to 28 lines of input** within the DCS to QSIG TSC Gateway. This limitation affects how many entries can be configured for remote locations in a centralized voice mail environment.

- 8.12 If the Avaya CM is networked to a non-Avaya PBX using H.323 trunking, please consult PSN001841u.
- **8.13** If the Avaya CM is networked to non-Avaya PBXs that use MM for voice messaging the Avaya CM integrated to MM should be at the following minimum releases:
  - Avaya CM 3.1.4 SP 2 or later
  - Avaya CM 3.1.5 SP0 or later
  - Avaya CM4.0.3 base or later
  - Avaya CM 4.0.4 base or later
  - Avaya CM 5.0 SP3 or later
  - Avaya CM 5.1.0 base or later such as 5.1.1 and 5.1.2
- **8.14 Re-Route Request set to "y"** (page 2 of the Hunt Group Form) eliminates potential call tromboning where 3-legs may remain active and Path Replacement in effect appears to have failed. Should remote sites calling the MM experience call delay or calls not completing this may be due to a re-route request being sent back to the remote and that site not being administered with a dial plan to recognize the MM pilot number. Changing Send Re-Route Request to "n" is a common solution but recreates the rombone call. To avoid issues it is best to have a proper dial plan so the remote PBX knows how to reroute the call when requested.
- **8.15** MM Caller Applications with Vectors when using MM Caller Applications with Vectors, we have found that in some cases Path Replacement may not occur. We have found that adding a "wait 10 seconds hearing music" step to the beginning of a vector" provides the time needed to hold the call in vector processing and allow path replacement to occur before hitting the messaging step. This answer supervision is to so we can path replace the call, before the vector sends the call anywhere else. No other option on the wait step will work.

# 9.0. ADDENDUM ON CONFIGURING MULTIPLE PBXS (DCS+ NETWORKING/INTERNETWORKING)

The following information is not intended for new installations. This Addendum assumes the customer has an existing Network already in place. Please refer to the appropriate PBX installation guide for brand new networking installations. Obtain a configuration printout of the existing network to use as a reference.

Ensure the integration is working properly within the PBX where the MAS will reside (Hub Node) before continuing with the networking configuration. Configure the remote switch (i.e. Node 2), Definity G3, Prologix, etc., by following the screens below.

☐ The Hub Node will not require changes to the Trunk Group; however configure the Signaling Group, which will be assigned to the DS1 channels. The following is an example of the changes highlighted in **boldface:** 

```
change signaling-group 7
                                                         Page 1 of
                                SIGNALING GROUP
Group Number: 7 Group Type: isdn-pri
              Associated Signaling? y

Max number of NCA TSC: 16

Primary D-Channel: 01A0824

Max number of CA TSC: 31
  Associated Signaling? y
                                        Trunk Group for NCA TSC: 4
Trunk Group for Channel Selection: 4
   Supplementary Service Protocol: a
change signaling-group 7
                                                         Page 2 of 5
               ADMINISTERED NCA TSC ASSIGNMENT
Service/Feature:
                               As-needed Inactivity Time-out (min):
                                                                 Mach.
ID
TSC Local
Index Ext. Enabled Established Dest. Digits Appl.

1: 2299 y permanent 2100 dcs

2: 3081 y permanent 3083 qsig-mwi

3: n
 3:
                  n
 4:
                  n
 5:
                  n
  etc..
```

**Note:** The **Group Type** will depend on the customer's environment. The trunks can either be T1, E1, IP, etc.. For example, they could be:

Group Type: isdn-pri or Group Type: h.323

Additionally, you should consult with a Software Specialist to ensure the Numbering Format of the trunk group is configured appropriately to route Call ID to the Modular Messaging from remote switches.

# NOTICE:

The screens in this Config Note are only for illustration purposes.

It is recommended that a qualified technician review the customer's CM QSig programming for accuracy. ☐ On the Hub Node program the ISDN QSIG TO DCS TSC GATEWAY. This defines the stations that are DCS to another Node (in our example DCS Node 2). This allows MWI to be directed via DCS to Node 2 from the MAS.

| Change isdn qsig-dcs-tsc-gateway |            |              |                      |            |              |  |
|----------------------------------|------------|--------------|----------------------|------------|--------------|--|
|                                  |            | QSIG TO      | DCS TSC GATEWAY      |            |              |  |
| Subscriber<br>Number             | Sig<br>Grp | TSC<br>Index | Subscriber<br>Number | Sig<br>Grp | TSC<br>Index |  |
| 63xx                             | 7          | 2            |                      | - 1        |              |  |
| 6409                             | 7          | 2            |                      |            |              |  |
| 6411                             | 7          | 2            |                      |            |              |  |
| 6412                             | 7          | 2            |                      |            |              |  |
| 6415                             | 7          | 2            |                      |            |              |  |
| 6430                             | 7          | 2            |                      |            |              |  |
|                                  |            |              |                      |            |              |  |

**Note:** This table supports up to 28 possible entries.

**Important:** Use caution when completing this task. The data in this field will display exactly as it is entered. This is critical because when the switch makes a selection it will use the first match.

☐ On the Hub Node program the ISDN DCS TO DCS TSC GATEWAY. This defines the stations using DCS to another Node (in our example DCS Node 2). This allows incoming calls from DCS Node 2 to be directed to the MAS.

| Change isdn dcs-qsig-tsc-gateway               |                               |                              |                    |  |  |  |
|------------------------------------------------|-------------------------------|------------------------------|--------------------|--|--|--|
|                                                | DCS TO QSIG                   | TSC GATEWAY                  |                    |  |  |  |
| Mach Sig TSC Voice Mail<br>ID Grp Index Number | AAR/<br>ARS<br>Access<br>Code | Mach Sig TSC<br>ID Grp Index | Al<br>Voice Mail A |  |  |  |
| 2 7 2 4575678                                  | 107                           |                              |                    |  |  |  |

**Note:** This table supports up to 63 (1-63) entries.

☐ The Remote switch (DCS Node 2) does not require changes on the DCS Trunk Group incoming to the Hub Node. However the Signaling Group for this Trunk Group requires changes. The following is an example of the changes highlighted in **boldface:** 

```
change signaling-group 7
                                                        Page 1 of 5
                                SIGNALING GROUP
Group Number: 7 Group Type: isdn-pri
          Associated Signaling? y Max number of NCA TSC: 16
Primary D-Channel: 01A0824 Max number of CA TSC: 31
                                        Trunk Group for NCA TSC: 7
Trunk Group for Channel Selection: 7
   Supplementary Service Protocol: a
                                                        Page 2 of 5
display signaling-group 7
                ADMINISTERED NCA TSC ASSIGNMENT
Service/Feature:
                              As-needed Inactivity Time-out (min):
                                                             Mach.
TSC Local
Index Ext. Enabled Established Dest. Digits Appl. In 1: 2299 y permanent 2100 dcs 1
2: 6451 y permanent 3081 audix 1
3:
                                                                  ID
 4:
                n
 5:
  etc..
```

☐ Create a Hunt Group for messaging from the remote Node.

```
Display hunt-group 2

HUNT GROUP

Group Number: 2

Group Name: S3400 VOICEMAIL REMOTE

Group Extension: 6300

Group Type: ucd-mia

TN: 1

Night Service Destination:

COR: 8

Security Code:
ISDN Caller Display:
```

```
display hunt-group 2

HUNT GROUP

Message Center: rem-vm
Voice Mail Extension: 3000

Send Reroute Request: y

Calling Party Number to INTUITY AUDIX? Y

LWC Reception: none
```

**Note:** Ensure the voice mail extension is the pilot number of the voicemail system and not the lead number of the qsig-mwi hunt group at the host site.

```
Display hunt-group 2
                                                         3 of 10
                              HUNT GROUP
     Group Number: 2 Group Extension: 6300
                                               Group Type: ucd-mia
 Member Range Allowed: 1 - 200 Administered Members (min/max): 0 /0
                                     Total Administered Members: 0
GROUP MEMBER ASSIGNMENTS
                                                Name (24 characters)
   Ext Name (24 characters)
                                         Ext
                                     14:
 2:
                                     15 :
 3 :
                                     16:
 4:
                                     17:
 5:
                                     18 :
                                     19:
 7:
                                     20:
 8:
                                     21 :
 9:
                                     22:
                                     23 :
10:
 11:
12 :
                                     25 :
13:
                                     26:
 At End of Member List
```

☐ The key in the remote Node is the method the remote Voice Mail Extension of the Hunt Group routing is configured. Change the Uniform Dial Plan and add RNX 457 and direct this to the AAR

| display w | uniform | n-di | -     |         |        |           |     |     | Page   | 1 (  | of   | 2     |
|-----------|---------|------|-------|---------|--------|-----------|-----|-----|--------|------|------|-------|
|           |         |      | (     | JNIFORM | JIAL P | LAN TABLE | ı   |     | Perce  | nt F | ull: | 0     |
| Matching  |         | I    | nsert |         | Node   | Matchi    | .ng |     | Inse   | rt   |      | Node  |
| Pattern   | Len De  | el D | igits | Net Con | v Num  | Pattern   | Len | Del | Digits | Net  | Conv | 7 Num |
| 2         | 4       | 0    | 221   | aar     | n      |           |     |     |        |      |      | n     |
| 30        | 4       | 0    | 221   | aar     | n      |           |     |     |        |      |      | n     |
| 3000      | 4       | 0    | 457   | aar     | n      |           |     |     |        |      |      | n     |
| 31        | 4       | 0    | 221   | aar     | n      |           |     |     |        |      |      | n     |
| 5         | 4       | 0    | 221   | aar     | n      |           |     |     |        |      |      | n     |
| 63        | 4       | 0    |       | ext     | n      |           |     |     |        |      |      | n     |
| 64        | 4       | 0    |       | ext     | n      |           |     |     |        |      |      | n     |
|           |         |      |       |         | n      |           |     |     |        |      |      | n     |
|           |         |      |       |         | n      |           |     |     |        |      |      | n     |
|           |         |      |       |         | n      |           |     |     |        |      |      | n     |

☐ In the remote Node AAR Analysis table route 4573000 to route pattern 2.

```
Display aar analysis 2

AAR DIGIT ANALYSIS TABLE

Percent Full: 9

Dialed Total Route Call Node ANI
String Min Max Pattern Type Num Reqd

4573000 7 7 2 aar 1 n
```

☐ In the remote Node Route Pattern 2 insert the MAS AAR Access code of 107.

```
display route-pattern 2
                                           Page 1 of 3
                      Pattern Number: 2
                                                  DCS/ IXC
Grp. FRL NPA Pfx Hop Toll No. Inserted
No. Mrk Lmt List Del Digits
                                                  QSIG
                   Dgts
                                                  Intw
1: 7
      0
                          107
                                                   У
                                                      user
2:
                                                   n
                                                      user
3:
4:
                                                   n
                                                      user
5:
                                                   n
                                                       user
                                                   n user
   0 1 2 3 4 W Request
                                             Dgts Format
                                          Subaddress
1: y y y y n y as-needed rest
                                              unk-unk
                                                      none
2: y y y y y n n
                                                       none
3: y y y y y n n
                      rest
                                                       none
4: y y y y y n n
                      rest
                                                       none
5: y y y y y n n
6: y y y y y n n
                       rest
                                                       none
                       rest
                                                       none
```

☐ Create a Call Coverage Path that will be assigned to the subscribers' stations. This Call Coverage Path will have the Remote Voice Mail Hunt Group as the Call Coverage Point. Below is an example of a Call Coverage Path.

```
display coverage path 3
                                COVERAGE PATH
                 Coverage Path Number: 3
                                               Hunt after Coverage? n
                     Next Path Number:
                                              Linkage
COVERAGE CRITERIA
  Station/Group Status Inside Call Outside Call
Active? n n

Busy? y y

Don't Answer? y y

All? n n

DND/SAC/Goto Cover? y y
                                                 Number of Rings: 4
COVERAGE POINTS
    Terminate to Coverage Pts. with Bridged Appearances? n
     Point4:
      Point1: h2
                              Point2:
                                                        Point3:
                             Point5:
                                                       Point6:
```

☐ Configure the remote subscriber stations, assigning the newly created Call Coverage Path to them. They should also have LWC and the AUDIX Name set to AUDIX.

|            |               | CHANGE HISTORY                                                                                                    |
|------------|---------------|----------------------------------------------------------------------------------------------------|
| Revision   | Issue<br>Date | Reason for Change                                                                                                    |
| Version L  | 09/16/04      | Updated to meet MM Release 2.0                                                                                                    |
| Version M  | 09/23/04      | Added Consideration 8.10                                                                                                    |
| Version N  | 10/02/04      | Added Consideration 8.11                                                                                                    |
| Version O  | 10/20/04      | Changed the Port Group Usage of the MAS. Also clarified the MWI port programming.                                                                                                    |
| Version P  | 11/18/04      | Added a new field on page 2 of Hunt group from: "Send Reroute Request".  Also added an "Overview" section.                                                                                                    |
| Version Q  | 02/01/05      | Changed the Port Group requirements and reversed dedicating Outgoing ports. Also, MWI ports are not required to be for Outgoing only.  Removed support of the IP600 (S8100) PBX                                                                                                    |
| Version R  | 04/21/05      | Included NOTE on page 3, updated 8.3, & 8.9                                                                                                    |
| Version S  | 05/02/05      | Updated page 2 of the Trunk Group and changed Subscriber programming fields.                                                                                                    |
| Version T  | 09/02/05      | Updated remote subscribers' configuration.                                                                                                    |
| Version U  | 10/18/05      | Updated to support ACM 3.0                                                                                                    |
| Version V  | 01/26/06      | Corrected parameters on various screens in Section 5.0.                                                                                                    |
| Version W  | 04/11/06      | Added:  • MM 3.0 to support release section 2.0  • New MWI screen shot with Scheduled MWI updates parameter noted for MM3.0                                                                                                    |
| Version X  | 06/29/06      | Added note (in red) to Consideration 8.1                                                                                                    |
| Version Y  | 12/23/06      | Added note for Interworking Section 5.0                                                                                                    |
| Version Z  | 02/01/07      | Changed in Section 5.0:  Added note for multiple length extensions on system-parameter features screen.  Added sidebar adjacent signaling group form to explain NCA-TSC, CA-TSC, and Trunk Group for NCA-TSC Section 6.0 – Changed information clarifying what origin number entry should be on outgoing tab for PBX Type |
| Version AA | 4/12/07       | Added sidebar about CCRON needing to be turned on in system-<br>parameters customer-options screen in addition to the one already placed<br>adjacent the display system-parameters coverage-forwarding screen.                                                                                                    |
| Version AB | 5/21/07       | Added new screens for Avaya CM 4.0 and related private-numbering format; updated sidebars; changed Dial Access parameter in trunk group screen to N.                                                                                                    |
| Version AC | 6/1/07        | Updated Consideration 8.9                                                                                                    |
| Version AD | 10/29/07      | Updated information for station form                                                                                                    |
| Version AE | 12/03/07      | Changed Consideration 8.9 to note fixed in MM 3.0                                                                                                    |

| т          | 1         |                                                                                                    |
|------------|-----------|----------------------------------------------------------------------------------------------------|
| Version AF | 1/04/2008 | Added note regarding Dialogic cards in Section 2.0.                                                                                                    |
| Version AG | 03/03/08  | Updated Title to S87x0 / 8x00                                                                                                    |
| Version AH | 05/05/08  | Updated to support MM 4.0                                                                                                    |
| Version AI | 05/16/08  | Removed Dialogic Driver release from Section 2.0, updated PBX software requirements Section 3.1                                                                                                    |
| Version AJ | 07/28/08  | Added Consideration 8.12                                                                                                    |
| Version AK | 11/14/08  | Added note about setting "Per Station CPN – Send Calling Number?" on Station Form to Yes in Section 5.0                                                                                                    |
| Version AL | 2/02/09   | Updated to support MM 5.0; Changed Limit Requests for MWI in Section 6.0; Added consideration 8.13                                                                                                    |
| Version AM | 02/12/09  | Changed screen shot for VMSC and added sidebar in Section 6.0.                                                                                                    |
| Version AN | 03/18/09  | Added Consideration 8.14 regarding Re-Route Request                                                                                                    |
| Version AO | 04/08/09  | Added Consideration 8.15 regarding potential issues that may arise when using MM Caller Applications with Vectors                                                                                                    |
| Version AP | 07/09     | Updated to support MM 5.1; changed wording in note on sidebar for VMSC in Section 6.0; Added note regarding collocated PBX/MM on page 1                                                                                                    |
| Version AQ | 07/20/09  | Updated Consideration 8.9 to reflect calling party number/name display on ringing phone and PBX requirements needed.                                                                                                    |
| Version AR | 01/19/10  | Added note indicator to titles of Section 2.0 and 3.1; added corresponding note in sidebar; removed word "supported" in same sections for MAS releases and PBX Software releases. Also added sidebar note to explain S8300 does not use circuit packs or supports traditional cabinets, but uses Processor Ethernet and media modules in supported gateways. Updated CM releases Section 3.1 |
| Version AS | 5/19/12   | Add a note in reference to update T1/QSIG 'Loss Table'.                                                                                                    |
| Version AT | 10/27/12  | Undo CPN mandating to Y on Station Form to Blank.                                                                                                    |

©2010 AVAYA Inc. All rights reserved. All trademarks identified by the ®, SM and TM are registered trademarks, servicemarks or trademarks respectively. All other trademarks are properties of their respective owners. The above information is based on knowledge available at the time of publication and is subject to change without notice. Printed in U.S.A.

# **AVAYA** Inc.

1033 McCarthy Blvd Milpitas, CA 95035 (408) 577- 7000 http://www.avaya.com